# Voyager 5200 Office for computer and desk phone

User Guide

### **Contents**

```
Overview 3
  Headset Overview 3
  Base overview 4
  Accessories 4
Hook up your system 5
  Desk phone setup details 5
  Position Your Base 7
Pair 8
  Pair again to base 8
  Pair to mobile device 8
  Pair mode 8
Fit and charge 9
  Fit 9
  Charge 9
  Low battery warnings 10
Load software 11
The Basics 12
  Power on your headset 12
  Adjust volume 12
  Make, answer, end calls 12
  Use sensors 13
More Features 14
  Play or pause audio 14
  Voice assistant (smartphone feature) 14
  Enable and use Amazon Alexa (smartphone feature) 14
  Enable Tile 14
  Change your default line 14
Troubleshooting 15
  Headset 15
  Desk phone 16
  Softphone 16
Support 18
```
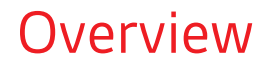

Headset Overview

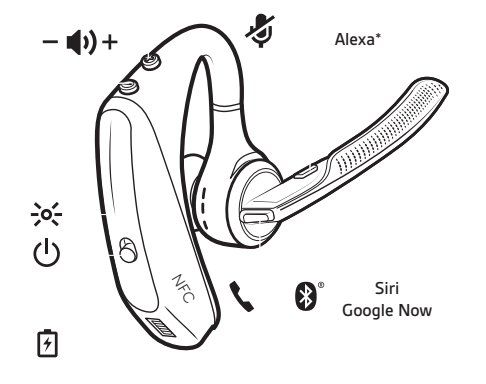

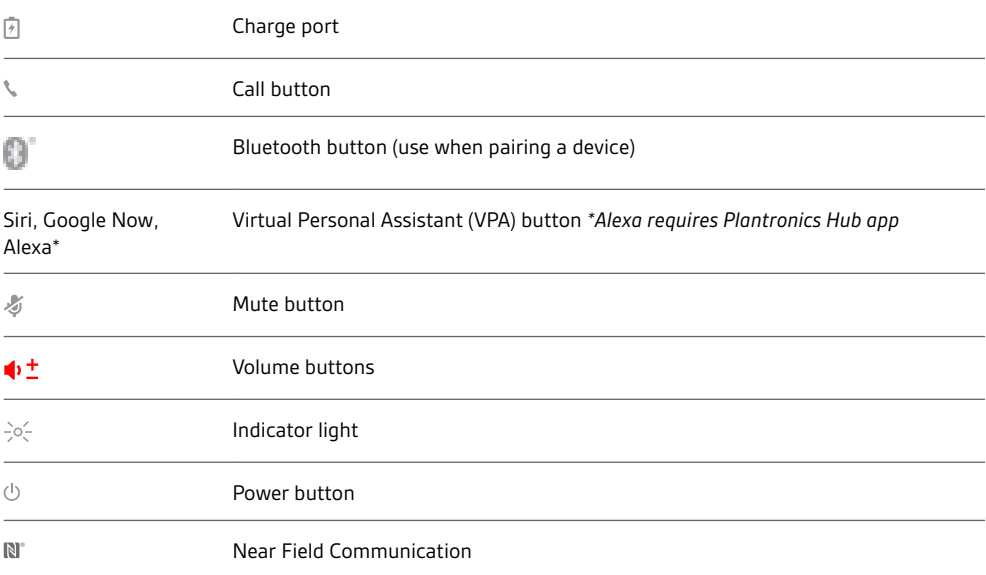

#### **Be safe**

Please read the safety guide for important safety, charging, battery and regulatory information before using your new headset.

#### Base overview

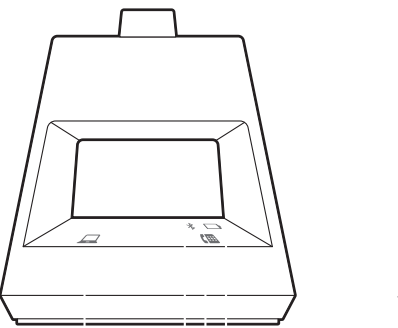

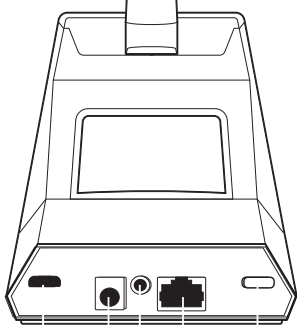

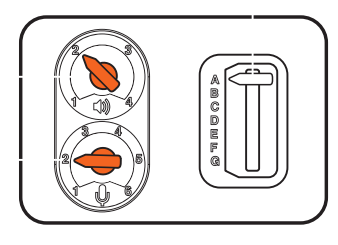

- Computer button **7** Handset lifter jack
- 
- 
- 
- 
- 
- 
- Bluetooth LED **8** Telephone interface cable jack
- Desk phone button **9** Headset Bluetooth pairing button
- Charging LED **10** Desk phone listening volume
- USB port **11** Desk phone speaking volume
- Power jack **12** Desk phone configuration switch

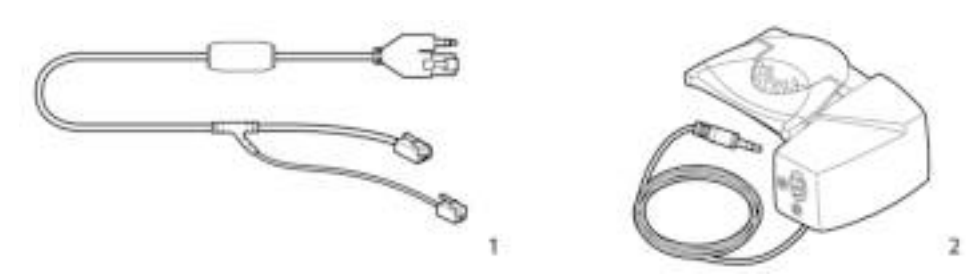

- **Electronic hookswitch cable (EHS cable)** Electronically and automatically answers/ends a desk phone call. Enables remote call control with your headset.
- **HL10 lifter** Automatically lifts handset and returns it to the cradle. Enables remote call control with your headset.

Accessories

## Hook up your system

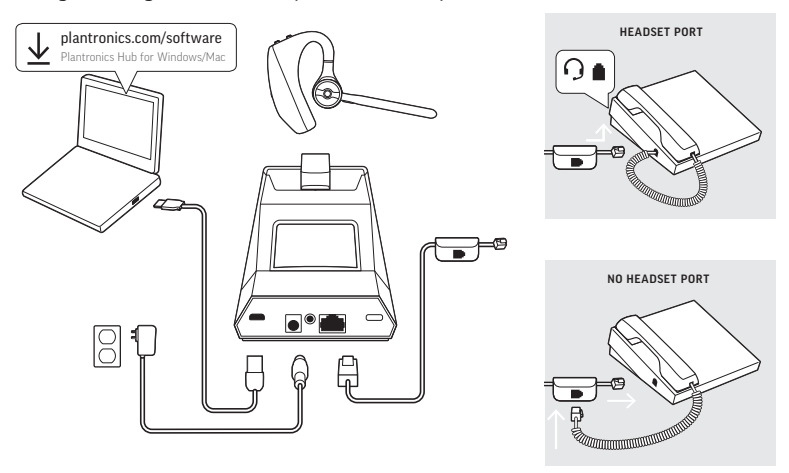

Using the diagram, connect your headset system.

#### Desk phone setup details

Choose a desk phone setup **A, B, C or D** and connect cables.

**A Desk phone with dedicated headset**  $\Theta$  **port** 

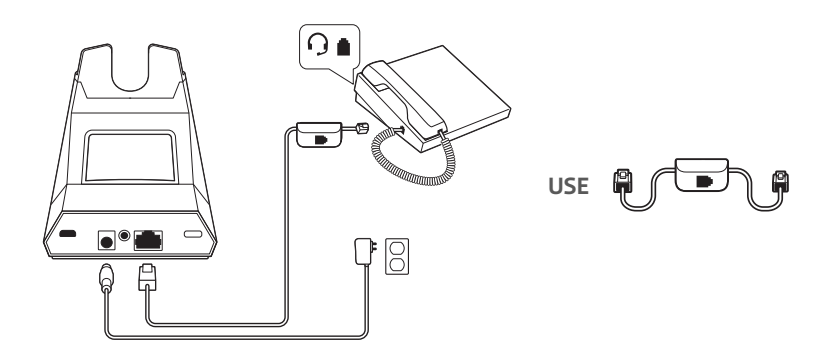

- Connect one end of the telephone interface cable to the back of the base
- Connect the other end of the telephone interface cable into the dedicated headset  $\odot$  port on the desk phone
- Adjust the configuration switch on the bottom of the base to default **A**, which works for most phones. Use configuration **D** for Cisco phones.

**NOTE** *Use this setup if you are not using the HL10 lifter or EHS cable. In this configuration, press both the headset button on your desk phone and the call control button on the headset to answer or end calls.*

**B Desk phone (standard)**

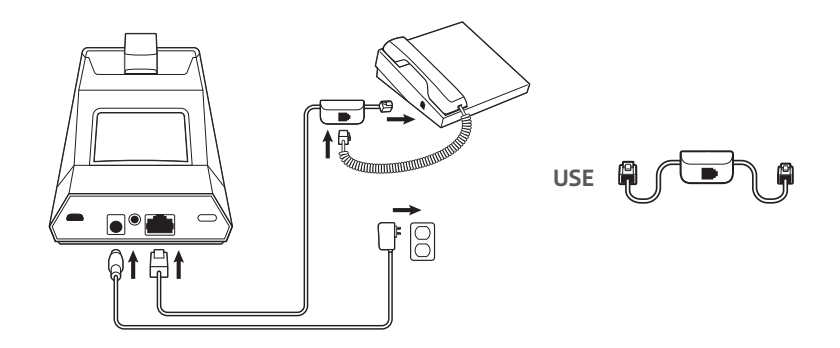

- Connect one end of the telephone interface cable to the back of the base
- Disconnect the handset coil cord from the base of the desk phone and re-connect it to the telephone interface cable junction box
- Finally connect the remaining end of the telephone interface cable into the open handset port on the desk phone
- Adjust the configuration switch on the bottom of the base to default **A**, which works for most phones. Use configuration **D** for Cisco phones.

**NOTE** *Use this setup if you are not using the HL10 lifter or EHS cable and your desk phone does not have a dedicated headset port. In this configuration, manually remove the handset on your desk phone and press the call control button on the headset to answer or end calls.*

**C Desk phone + EHS cable (sold separately)**

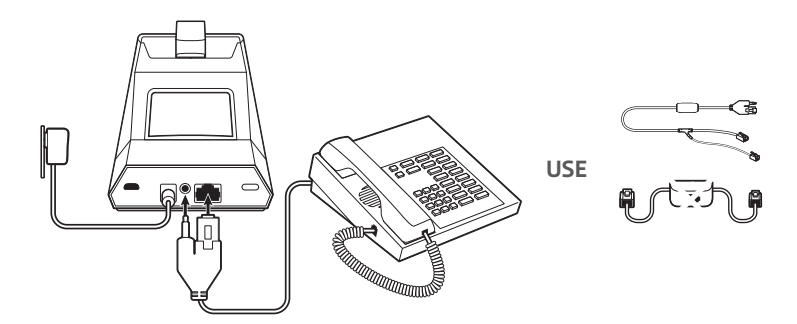

- Adjust the configuration switch on the bottom of the base to default **A**, which works for most phones.
- **D Desk phone + HL10 lifter (sold separately)**

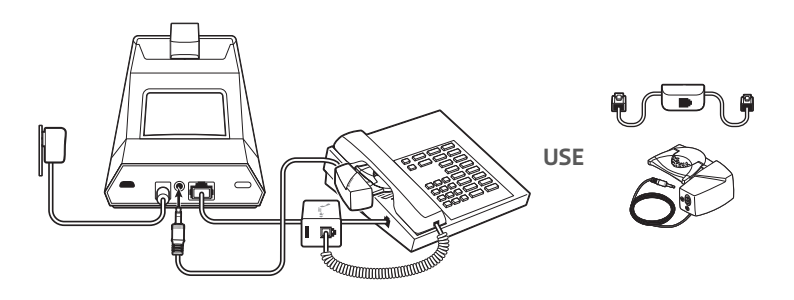

• Adjust the configuration switch on the bottom of the base to default **A**, which works for most phones. Use configuration **D** for Cisco phones.

The minimum recommended separation between your desk phone and the base is 6 inches. Position Your Base

> The minimum recommended separation between the base and computer is 12 inches. Incorrect position can cause noise and interference problems. **NOTE** *Headset cradle may vary, but function is the same.*

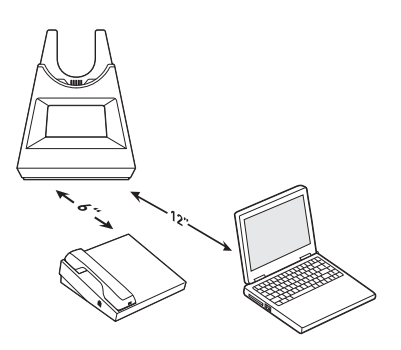

## Pair

#### Pair again to base

Your headset comes pre-paired to the base. To pair again:

- **1** Press the headset Call button until you hear "pairing" and the headset LEDs flash blue and red.
- 2 Put your base into pair mode by pressing and holding the Bluetooth pairing  $*$  button on the back of your base for 2 seconds until the display panel's Bluetooth  $*$  icon flashes blue and red.

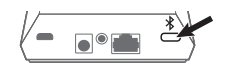

Pairing is successful when you hear "pairing successful" and "base connected" and the display panel's Bluetooth  $*$  icon turns solid blue.

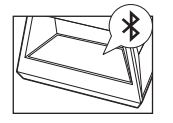

**NOTE** *Your headset can pair with up to 8 devices but only maintain 2 connections simultaneously; this includes the base.*

- **1** To put your headset in pair mode, press the Call button until you hear "pairing" and the headset LEDs flash blue and red. Pair to mobile device
	- **2** Activate Bluetooth on your phone and set it to search for new devices.
	- **iPhone** Settings > Bluetooth > On\*
		- **Android** Settings > Bluetooth: On > Scan for devices\*

**NOTE** *\*Menus may vary by device.*

**3** Select "PLT V5200 Series."

If necessary, enter four zeros (0000) for the passcode or accept the connection.

Once successfully paired, you hear "pairing successful" and the headset LEDs stop flashing. **NOTE** *Your headset can pair with up to 8 devices but only maintain 2 connections simultaneously; this includes the base.*

With your headset powered on, press the Call button until you hear "pairing." Pair mode

### Fit and charge

- **1** Slide headset over and behind your ear, then press gently toward your ear. **NOTE** *Remove your eyeglasses before donning the headset for best fit.* Fit
	- **2** Rotate microphone boom until it is pointed toward your mouth.
	- **3** Mic boom moves up and down for a better fit.

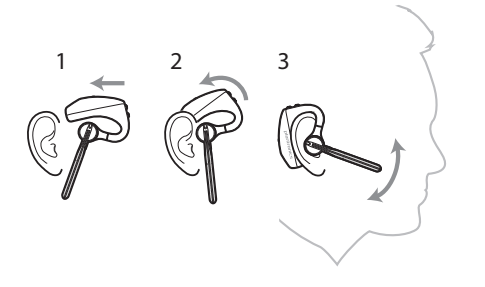

Change the eartip for a better fit.

**1** Push in eartip and rotate to the left to unlock it.

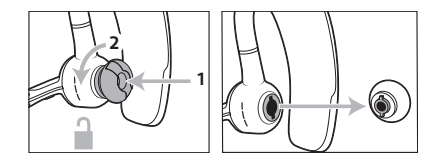

**2** Align new eartip into slot; push, rotate to the right and lock into place.

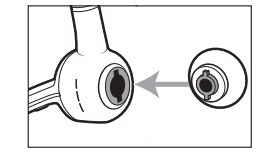

To wear the headset on your other ear, rotate the boom upwards then twist it around so the eartip is on the other side before lowering the mic boom.

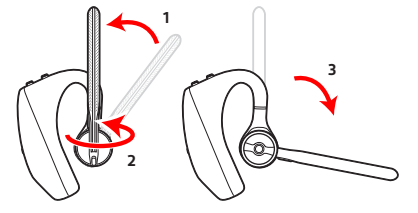

#### **Charge**

Before first use, charge your headset for a minimum of 20 minutes by placing it in the cradle. The base display's battery  $\Box$  icon turns solid blue when charging and turns off when charge is complete. A full charge takes approximately 90 minutes.

**NOTE** *You may also charge your headset using a micro-USB cable connected to a power source.*

#### Low battery warnings

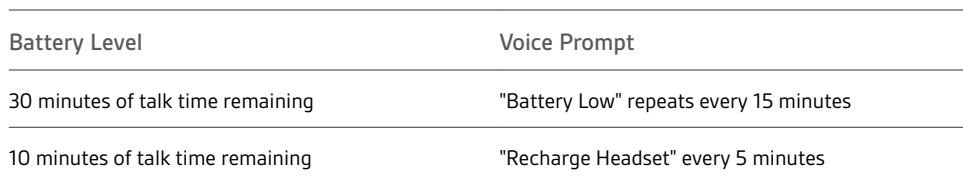

## Load software

Plantronics Hub is an invaluable headset tool.

**NOTE** *Some softphones require the installation of Plantronics Hub for Windows and Mac to enable headset control (answer/end and mute) functionality.*

- Download Plantronics Hub for Windows/Mac by visiting plantronics.com/software.
- Download Plantronics Hub for iOS/Android by visiting plantronics.com/software, the App Store or Google Play.

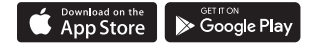

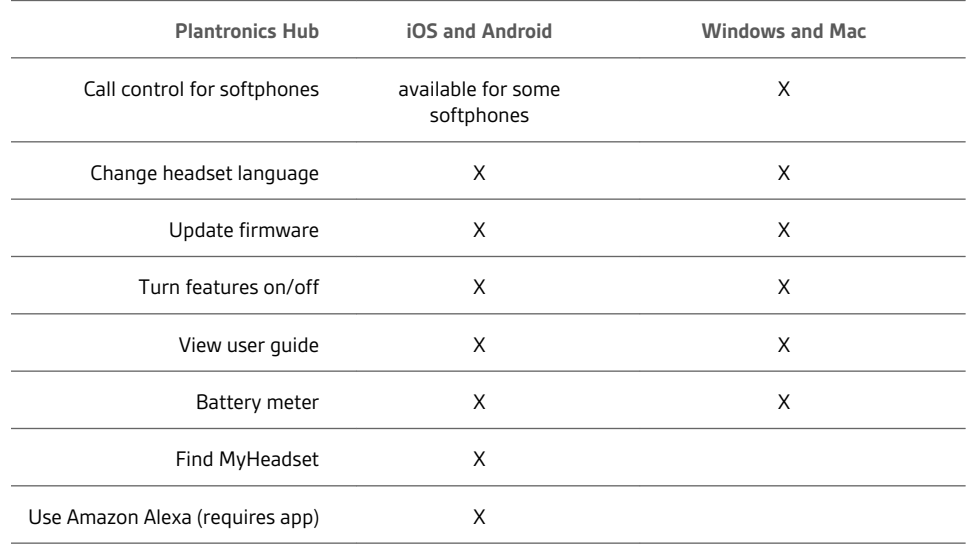

### The Basics

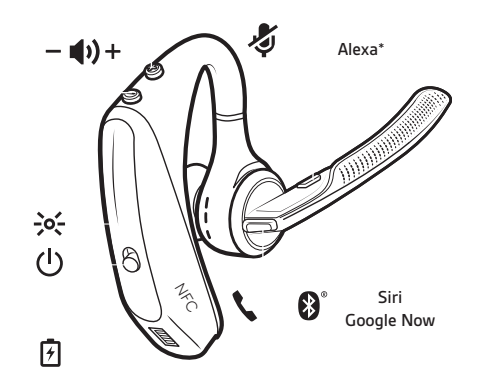

#### Power on your headset

To turn on the headset, slide the Power  $\circlearrowright$  button.

- Adjust volume
- **Headset volume** Fine-tune your headset volume by adjusting the headset's volume up (+) and down (-) controls.
- **Desk phone volume** When you are on a desk phone call and your voice is too quiet/loud, adjust the speaking  $\psi$  volume on the bottom of the base. If your caller's voice is too loud/quiet on a desk phone call, adjust the listening  $\psi$  volume.
- **Base ringtone volume** Adjust the base ringtone volume setting in Plantronics Hub. This ringtone alerts you if you are not wearing your headset and a call comes in.

#### **Adjust headset microphone volume (softphone)**

Place a test softphone call and adjust softphone volume and PC sound volume accordingly.

Make, answer, end calls

On the front of the base there are 2 Audio  $\Box/\Box$  buttons: computer and desk phone. These buttons allow you to switch to a different phone line/audio channel.

#### **Make a call (computer or desk phone)**

1 Tap an Audio button  $\Box/\Box$  on your base display. You hear a dial tone. *Desk phone only: Press the phone's Headset button or manually remove the handset if you don't have an HL10 lifter or EHS cable.*

**TIP** *If you do not hear a dial tone, turn over the base and adjust the switch (A--G). "A" works for the majority of desk phones. "D" works for Cisco phones.*

**2** Dial from your softphone or desk phone.

#### **Answer or end a call**

To answer or end a call, choose:

- Tap the headset Call \ button.
- **Computer or desk phone:** Tap the corresponding Audio button *Desk phone only: If you don't have an HL10 lifter or EHS cable, Press the phone's Headset*  $\Omega$  button or *manually remove the handset when answering a call or hang up the handset when ending a call.*

#### **Mute**

During a call, tap the headset mute button. Tap again to unmute. When mute is on, the LED is solid red. Modify your mute settings in Plantronics Hub for Windows/Mac.

#### **Hold a call**

To hold an active call or resume a held call:

- Double-press the headset Call \.
- Computer or desk phone: Press the corresponding base Audio  $\Box/\Box$  button for 2 seconds. The button flashes red when a call is on hold.

**NOTE** *2 desk phone calls can be put on hold only from your desk phone.*

#### **Switch between calls (flash)**

To switch between calls:

- Double-press the headset Call \.
- **Computer or desk phone:** Tap the corresponding Audio button on the base. The button flashes red when a call is on hold.

**NOTE** *Switching 2 desk phone calls can only be done from your desk phone.*

#### Use sensors

Smart sensors respond when you put on or take off your headset. Customize on Plantronics Hub. Below describes default settings.

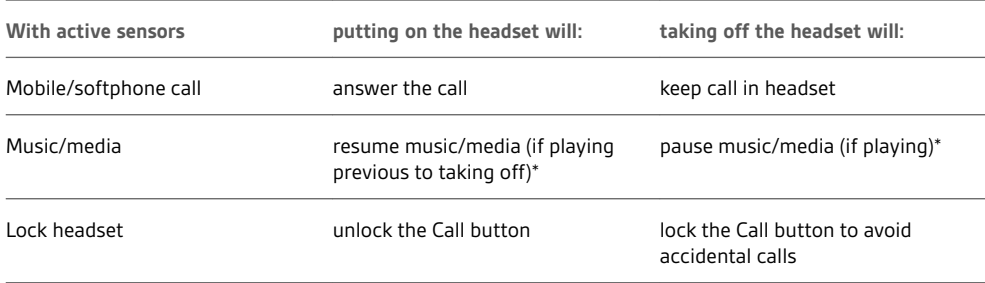

**NOTE** *\*Functionality varies by application. May not function with web-based apps.*

#### **Reset sensors**

You may need to reset the sensors if they are not working as expected.

- Wearing the headset, tap the Call \ button to test sensors. A talk time voice alert means sensors are working. A tone or lack of voice prompts means sensors need to be reset.
- To reset the sensors, power on the headset, connect the headset to a USB cable and plug the cable into your computer's USB port or an AC wall adapter (not included). Then place the headset on a flat, non-metallic surface for more than 10 seconds.

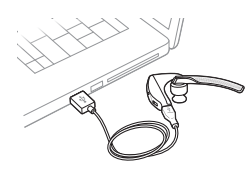

• If you don't have your charging cable available you can also reset your sensors by first turning off the headset, then pressing and holding the Call  $\zeta$  and Mute  $\overset{\text{{\small def}}}{\sim}$  buttons simultaneously until the LED turns off. Then put on your headset and turn it on.

#### **Disable sensors**

• You can disable your headset smart sensors through Plantronics Hub software under the *Settings* menu or in an idle state (not on a call or streaming music). Simultaneously press and hold the Call If and Mute  $\oint$  buttons for 5 seconds and a voice prompt will inform you of smart sensors status.

## More Features

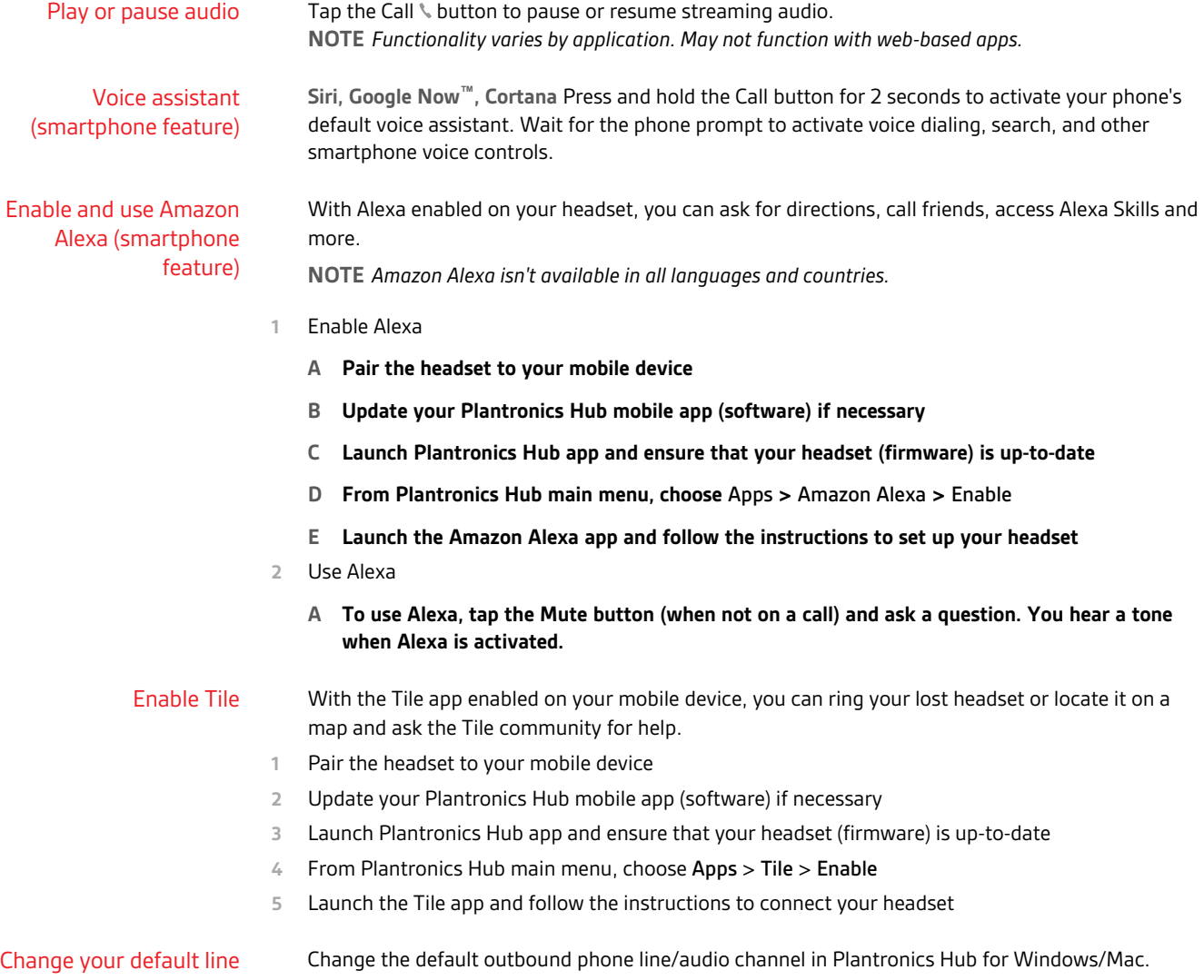

## Troubleshooting

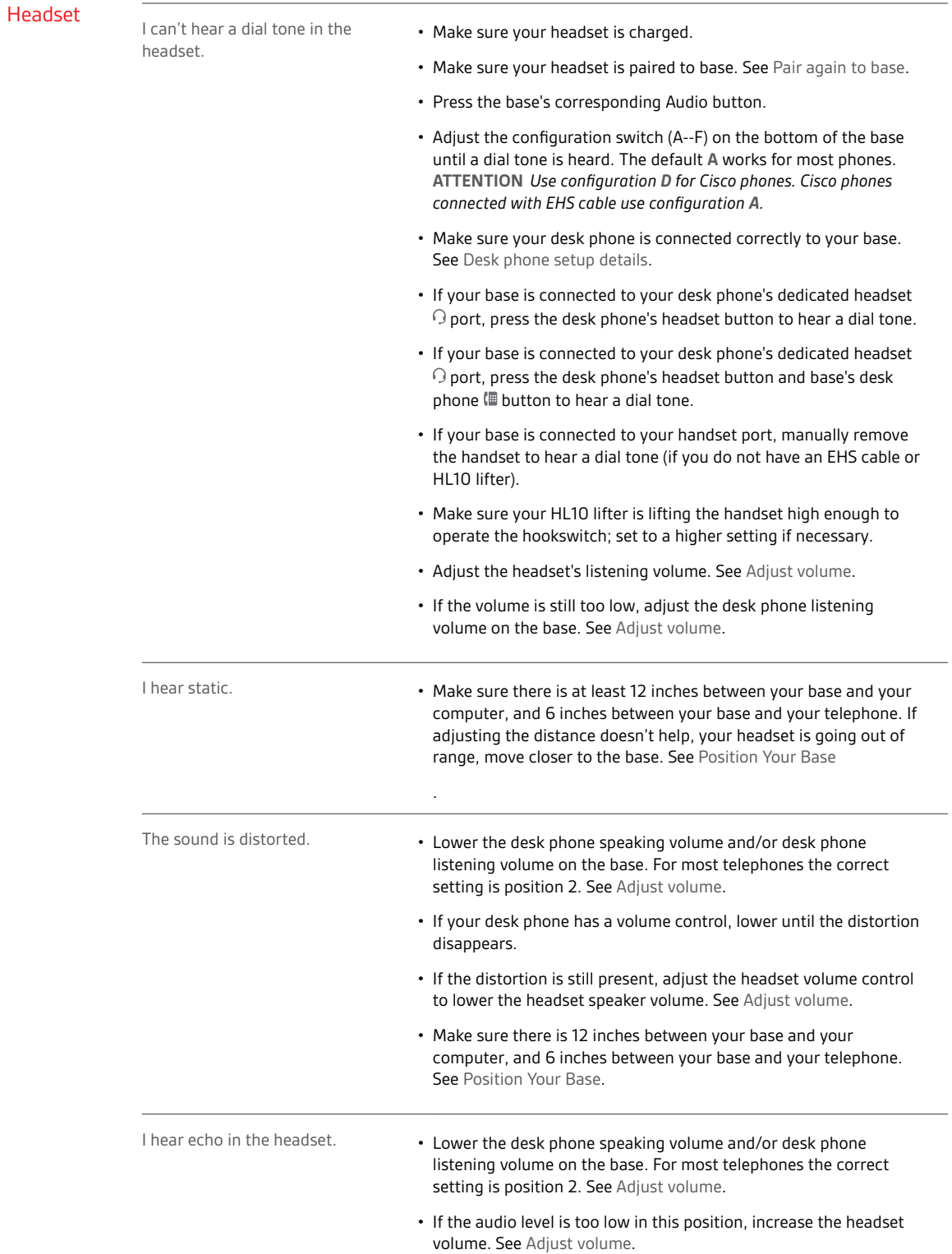

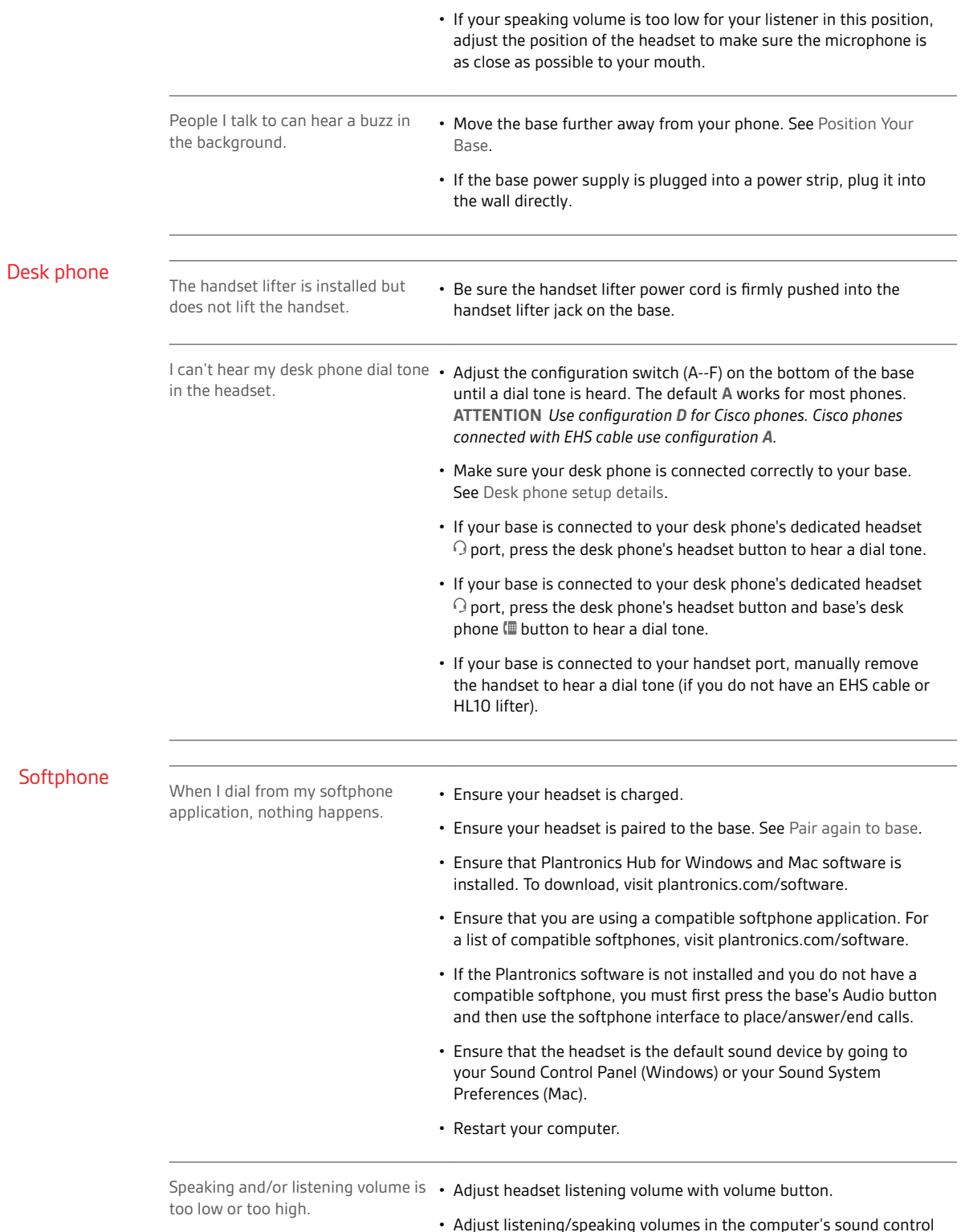

#### • Adjust listening/speaking volumes in the computer's sound control panel/system preferences.

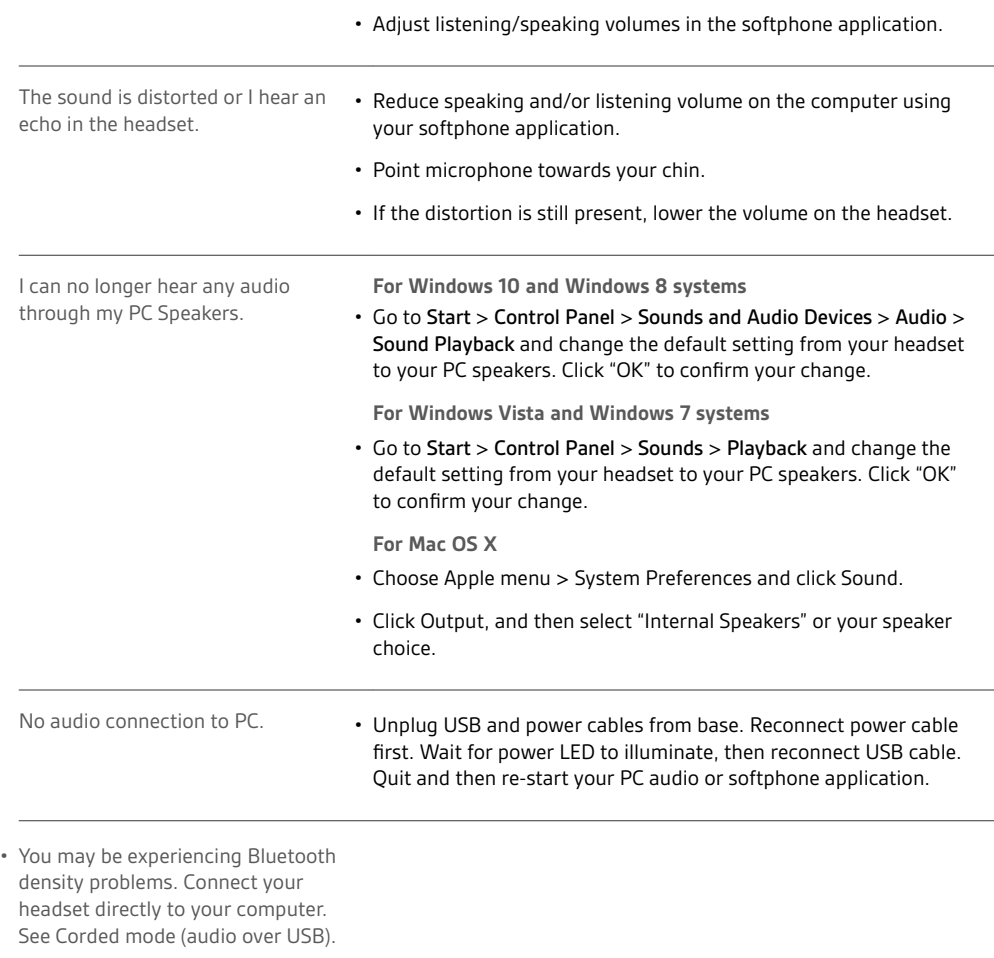

### Support

#### **NEED MORE HELP?**

#### **plantronics.com/support**

**Plantronics, Inc. Plantronics B.V.** 345 Encinal Street Santa Cruz, CA 95060 United States Scorpius 171 2132 LR Hoofddorp **Netherlands** 

 $^{\copyright}$  2019 Plantronics, Inc. All rights reserved. Poly, the propeller design, and the Poly logo are trademarks of Plantronics, Inc. Bluetooth is a registered trademark of Bluetooth SIG, Inc. and any use by Plantronics, Inc. is under license. All other trademarks are the property of their respective owners.

215653-06 11.19